# IERG4210, 2014-15 TERM2

Tutorial 1

Benedict Mak

#### About this course

- Instructor: Dr. Adonis Fung (phfung@ie.cuhk.edu.hk)
- Lecture: Every Tuesday 3:30-6:15pm (ERB 404)
- Tutorial:
	- T1: Monday, 11:30-12:15, ERB 405
	- T2: Tuesday, 18:30-19:15, ERB 703
- Tutors:
- Benedict Mak
	- Office: SHB 803
	- Office Hours: Tues 1430 1515
	- Email: mlt014@ie.cuhk.edu.hk
- Wenrui Diao
	- Office: SHB 801
	- Email: dw013@ie.cuhk.edu.hk

#### About this course

- Please find all the course information on https://ierg4210.github.io/web/index.html
- And also notice Facebook Group "IERG4210 2014- 15 Spring, CUHK"
- https://www.facebook.com/groups/ierg4210.2015spring/

#### About this course

- •Assignments 40%
- •Quizzes 10%
- •Final Exam 50%

# Assignment

- Write an e-Commerce website with PayPal payment gateway by JavaScript and NodeJs
- Unlike many other sources you found on Internet, your assignment is not written in PHP or C#.
- And you website should be protected from well-known attacks (e.g. CSRF, SQL injection)

# Assignment

- There are 7 phases.
- For each phase, you need to submit your source code and link to related webpage to us.
- Last phase is peer-hacking.
	- You get marks when you can hack your classmate, and he will lose marks
	- Get back some marks when the bug is fixed.
- Deadlines are firm.
- If you submit earlier in the first 4 phases, you may enjoy extension in the later phase.
- Details to be announced later.

# Assignment inspection

- To make sure you can and have completed the basic parts.
- Tutors will randomly pick *some* of the students' works for inspection.

## Assignment inspection

- If we find that you cannot get 50% of the requirements in a submission, you MUST give a midterm demo.
- Try your best to finish the assignments on time.
- Time of midterm demo to be decided.

- There are many tools that help you to write codes and debug. File Edit Search View Format Language Settings Macro Run TextFX Plugins Window
- Tools on writing codes:
- Notepad or vi is sufficient
- You may also use:
- vim
- Notepad++
- Sublime Text

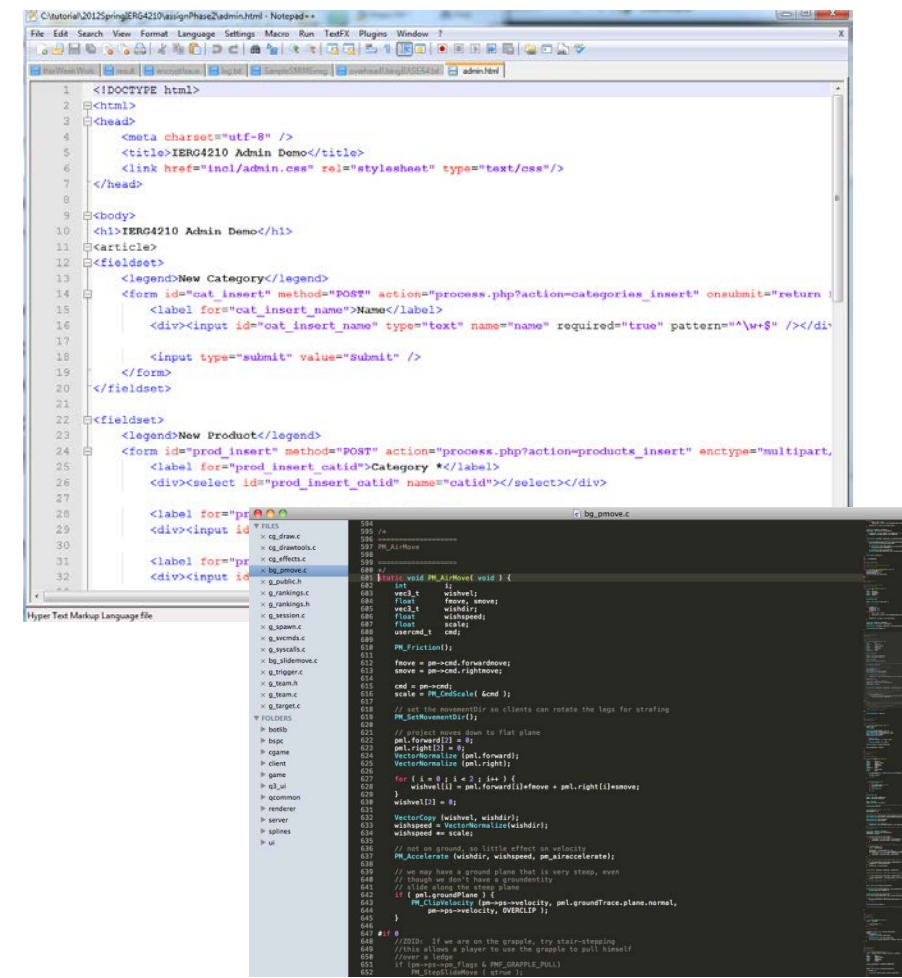

- To control the Amazon EC2 web server (<http://aws.amazon.com/ec2/>), you need SSH/telnet client on your machine
- Pick a region near you (Singapore / Tokyo)
- Create the free tier instance, upgrade it when necessary
- Download and put the key it gave in a save place
- For Windows:
	- Putty or SSH Secure Shell Client
- For Mac OS:
- Open the Terminal under the utilities folder

```
• Type the ssh command: 
sudo ssh -i "key.pem" -l "ec2-user"
"server_ip_address"
```
- To check if your website is performed as expected, finding errors, or debugging, we may use:
- Firefox + Firebug
- Chrome Developer Tools (press F12)

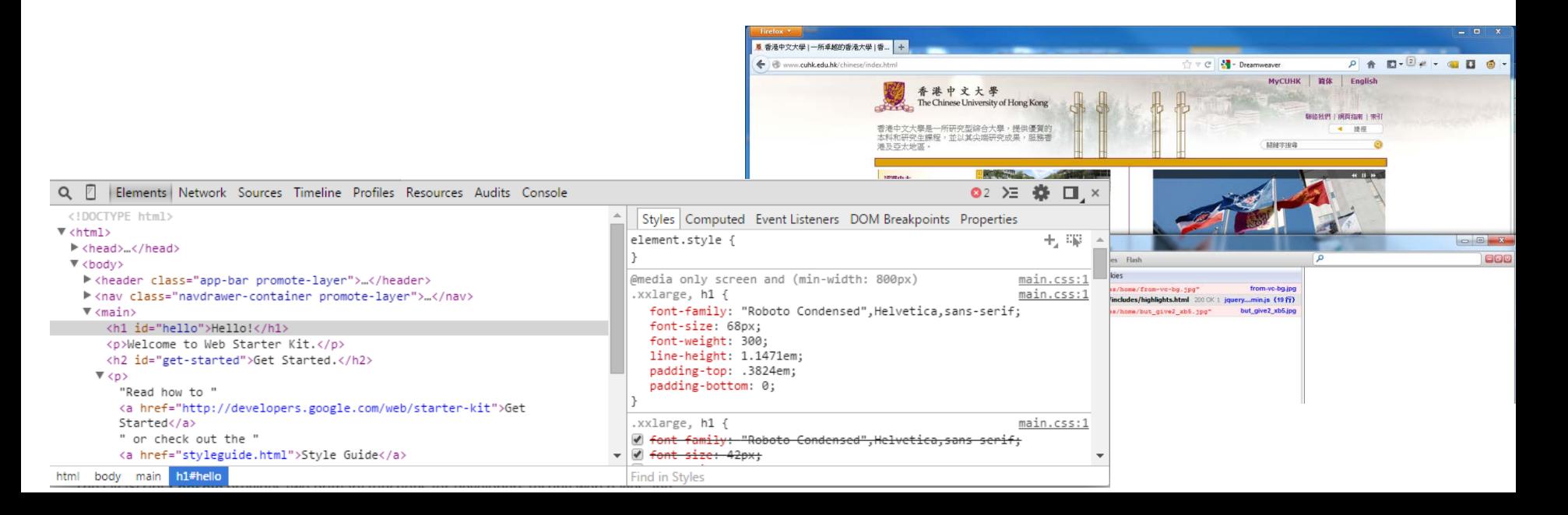

- You can check the source codes, files downloaded, requests and responses made, etc.
- It also has many debugging features like setting break points on JavaScript.

- JSFiddle (http://jsfiddle.net/)
	- Can show how your Javascript, HTML, CSS codes work and look like in real-time
	- Can include different libraries
	- Can share among your friends

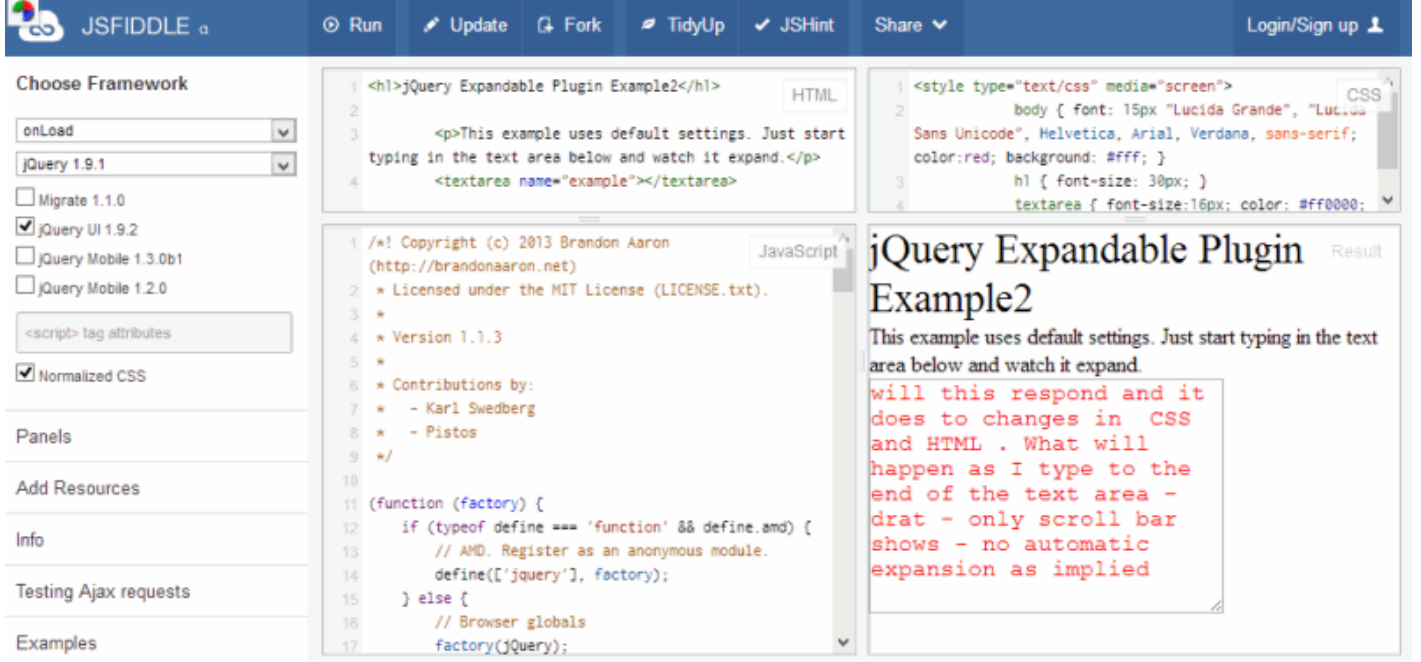

- NodeSchool [\(http://nodeschool.io/\)](http://nodeschool.io/)
	- Good place to start learning NodeJS
	- Download and install NodeJS on your own computer or VPS
	- Learn by trying

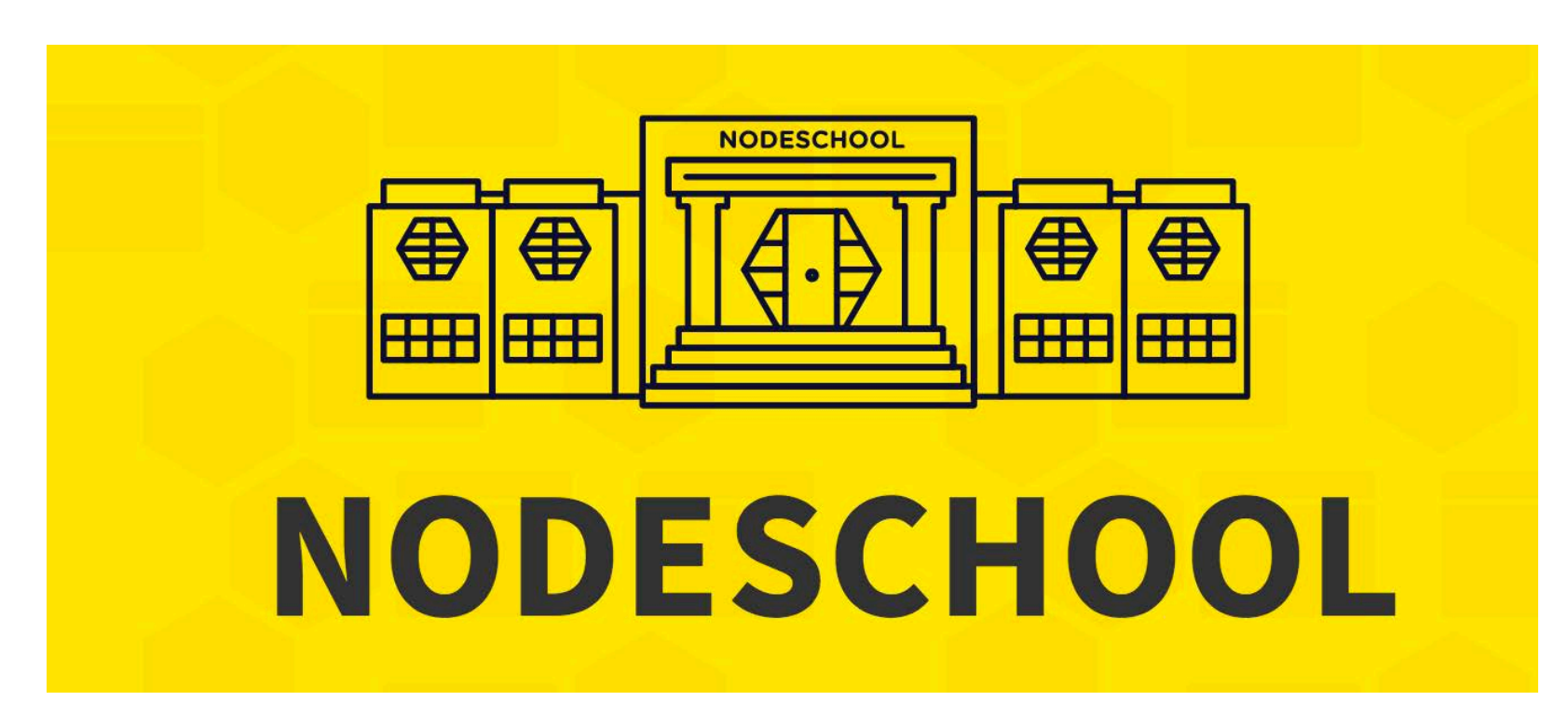

- jQuery (jquery.com)
	- "Write less, do more"
	- Powerful Libraries that can save you a lot of time
	- Many beautiful interfaces

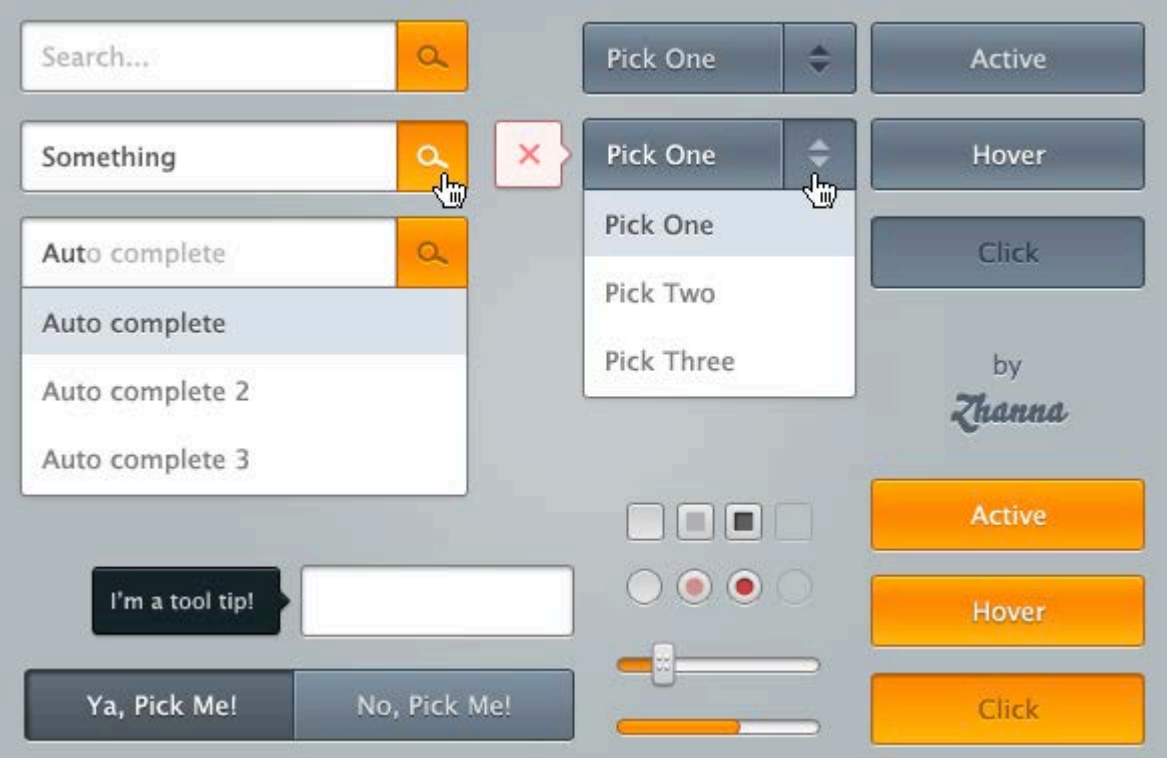

## Some useful websites

- Mozilla Developer Network (developer.mozilla.org/)
- Libraries/Platform Official Website/Docs (http://nodejs.org/api/) (http://api.jquery.com/)
- Stack overflow
- Course's Facebook group
- **Google is your friend.** Justifies the answer you find before following
- Note: Do not ask instructor/tutors for help at late night before trying to solve it yourself

#### Q&A

- Any questions?
- Try the tools yourself.
- Work hard in this course